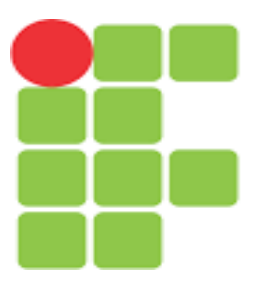

# **INSTITUTO FEDERAL DE EDUCAÇÃO, CIÊNCIA E TECNOLOGIA CEARÁ**

### **Aluno: Professor:**

## **Lançamento Oblíquo**

#### **1. O que se pretende:**

Compreender a interação entre as grandezas físicas presentes no lançamento oblíquo;

Compreender que o movimento descrito pelo projétil no lançamento oblíquo é uma composição de dois movimentos simultâneos e independentes;

Analisar quantitativamente o alcance horizontal, a altura máxima e as velocidades vertical e horizontal.

#### **2. Conceitos relacionados:**

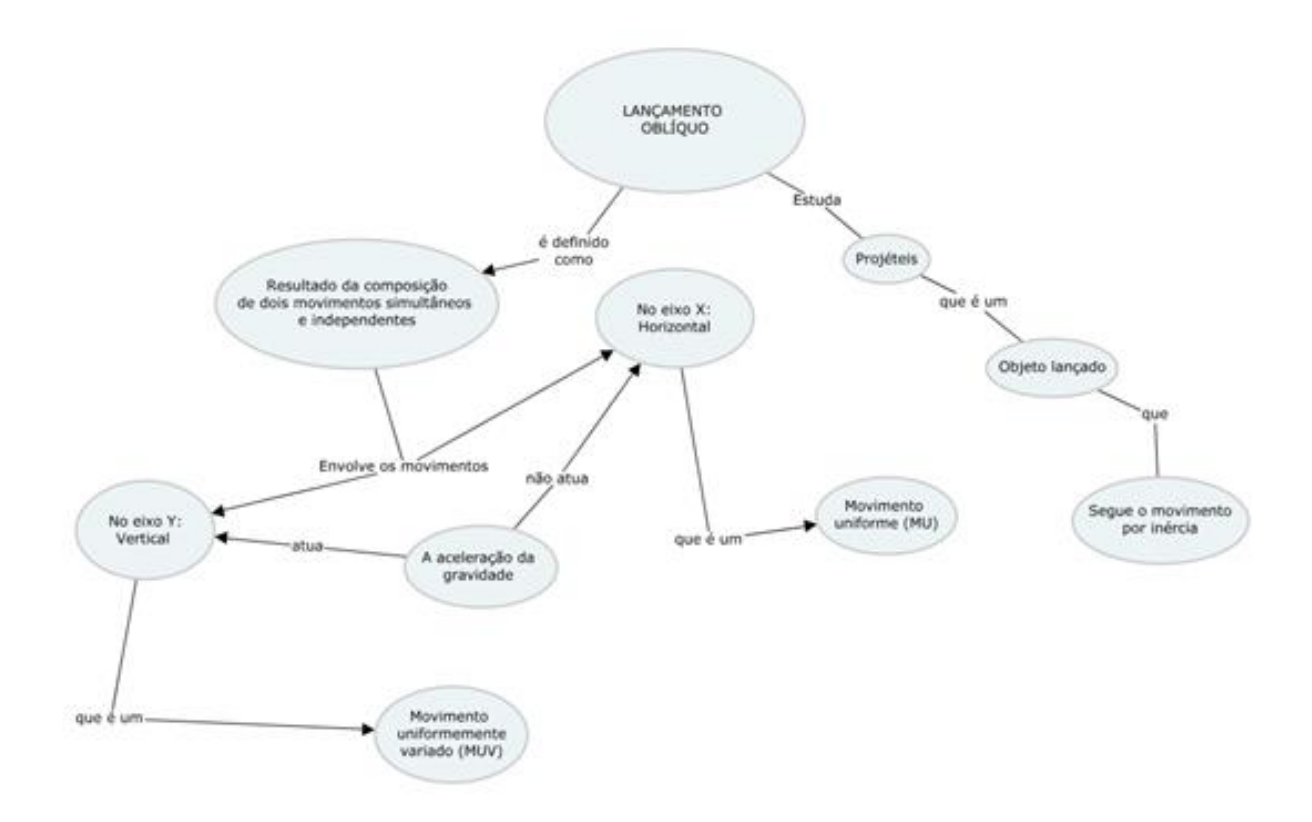

#### **3. Onde encontrar a simulação:**

No endereço:

[https://phet.colorado.edu/sims/html/projectile-motion/latest/projectile-motion\\_pt\\_BR.html](https://phet.colorado.edu/sims/html/projectile-motion/latest/projectile-motion_pt_BR.html)

#### **4. Como utilizar a simulação:**

Nesta simulação é permitido modificar o ângulo de lançamento, que vai do 25° até 90°, a velocidade inicial, que vai de 0 até 30m/s, e a altura do canhão até o plano horizontal, que vai de 0 até 15 m.

Existem duas ferramentas para medir o alcance e a altura que são: a trena, que pode ser utilizada para medir a distância em qualquer direção, e o painel de parâmetros que quando é colocado em qualquer um dos pontos da trajetória mostra o tempo, a distância e a altura, tendo como base o ponto em que está sendo feita a medição.

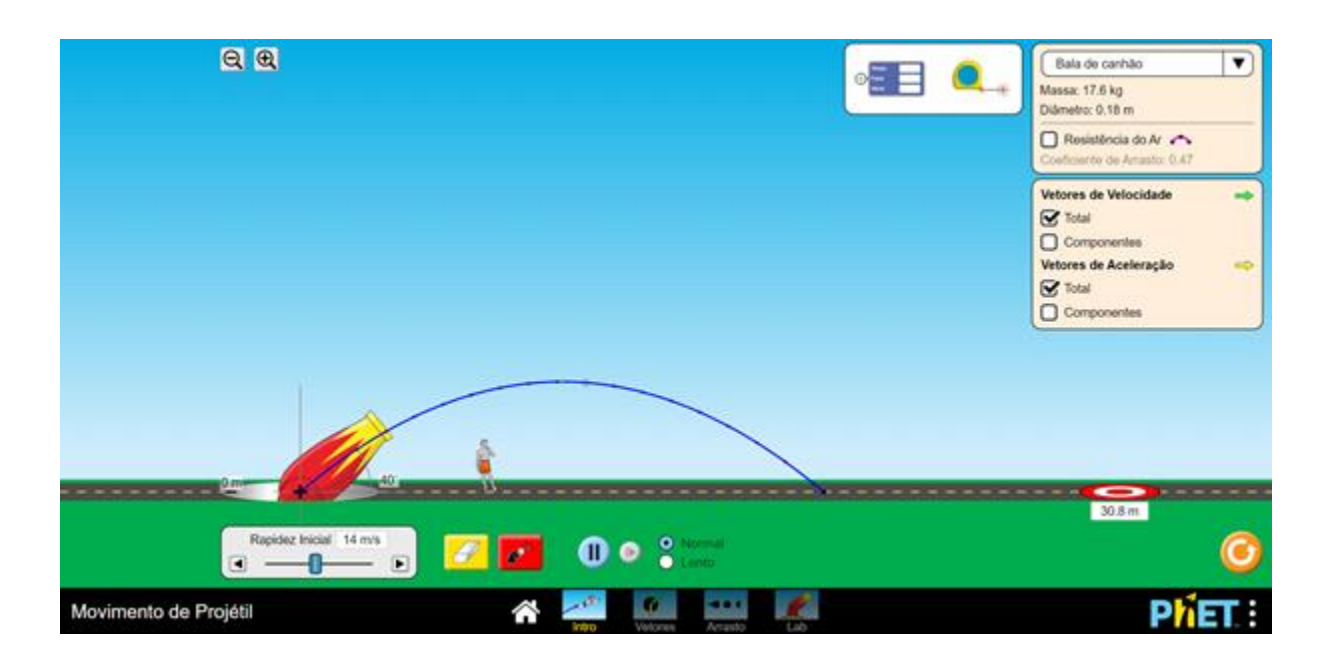

Para mudar o tipo do objeto que será lançado é só escolher uma das opções localizadas acima da caixa de ativar a resistência do ar. Para realizar um disparo basta clicar no botão vermelho. A borracha serve para apagar as trajetórias anteriores.

#### **5. Hora de Jogar**

\*Utilizar a bala de canhão em todos os desafios.

Desafio 1: Posicione o canhão a zero metros do plano horizontal, com uma angulação de 25°, coloque a velocidade inicial em 15m/s, e atire. Analise, com uma das ferramentas, o valor do alcance horizontal. (FÁCIL)

Desafio 2: Agora posicione o canhão com uma angulação de 45°, e atire. Analise, com uma das ferramentas, o valor do alcance horizontal. (FÁCIL)

Desafio 3: Agora posicione o canhão com uma angulação de 75°, e atire. Analise, com uma das ferramentas, o valor do alcance horizontal. (FÁCIL)

Desafio 4: Qual dos 3 ângulos obteve o maior alcance horizontal? (FÁCIL)

Desafio 5: Posicione o canhão a zero metros do plano horizontal, com uma angulação de 30°, coloque a velocidade inicial em 15m/s, e atire. Calcule o valor das velocidades iniciais na componente X e na componente Y. (MÉDIO)

Desafio 6: Posicione o canhão a zero metros do plano horizontal, com uma angulação de 45°, coloque a velocidade inicial em 15m/s, e atire. Calcule o valor das velocidades iniciais na componente X e na componente Y. (MÉDIO)

Desafio 7: Posicione o canhão a zero metros do plano horizontal, com uma angulação de 60°, coloque a velocidade inicial em 15m/s, e atire. Calcule a velocidade na componente X e na componente Y, o tempo e a altura, no ponto mais alto da trajetória. (DIFÍCIL)

Desafio 8: Um canhão lança um projétil com uma velocidade inicial de módulo 20 m/s. Desprezando a resistência do ar sobre o movimento do projétil e sabendo que ele deixou o solo sob um ângulo de 30°, considerando o valor da aceleração gravitacional 10 m/s², manipule os dados no simulador e responda: (DIFÍCIL)

a) O tempo para o projétil retornar ao solo.

- b) A altura máxima vertical.
- c) O alcance máximo na horizontal
- d) Calcule a velocidade inicial vertical
- e) Calcule a velocidade horizontal